## **Tour the W3R® with KML Files**

2018-09-08 note crippled Google Earth capabilities

With modern computer software and detailed aerial photos and ground-level photography your computer can now display (at no cost) both aerial and ground-level views of the route taken by the French Expeditionary Force in 1781. The troops marched about 700 miles along colonial roads from Boston MA to Newport RI to White Plains NY and on to Yorktown VA. The W3R<sup>®</sup>-US map team has created KML files that allow you to view the proposed tour route from high as it bypasses hills and swamps. Then you can drop down to street level and see the "witness" houses that were present when the French troops marched by in 1781.

You will probably want to visit the route in person. The popup notes on the map have some URLs to websites for parks and museums along the trail. The man-on-the-street viewer will help prepare you for what's in the vicinity as you travel. Unfortunately in about 2015 Google Earth removed a very useful feature that allowed the popup to load and display links to audio and document (MP3, PDF, TXT) files from the public version of Google Earth.

However, with a small amount of effort you can still enjoy our KML tour files. First, go to https://www.google.com/earth/download/gep/agree.html to download and install Google Earth on your computer. Second, download a KML file from our website to your computer. Third, click on the directory listing of that KML file to launch Google Earth and display the file. Or, you can drag the filename from its directory onto the map of Google Earth. If you drag the street-level viewing icon (the little man at upper left on Google Earth) to a location on the tour route, Google Earth will display a streetlevel view of the route and you can use the upper-right arrows to turn the viewpoint in all directions of the compass and to move the viewing location along the street. You can also upload to Google Maps.

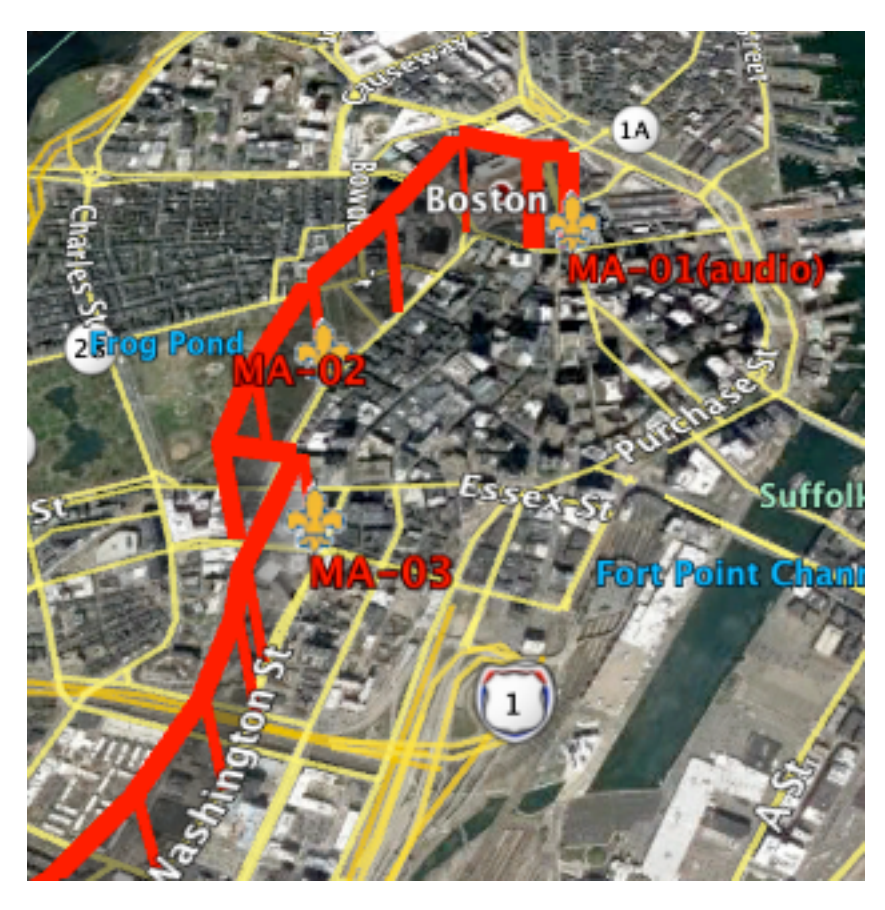

The photo at left illustrates the semitransparent wall that our KML file <http://w3r-archive.org/mapskml/tour-ma.kml> adds to the satellite image to make it easier to find and to follow the proposed auto tour path. This will help you preview the route before you venture forth in your car.

The draft tourism path parallels the historic route, which in many places cannot easily be followed exactly due to new roads, ponds, and buildings. If you click on one of the route-markers you will see a popup box that gives driving instructions or displays information about locations along the route. The red labels (MA-01, etc.) are numbered from the Boston to Yorktown.